## Budowa i animacja realistycznego modelu 3D mięśnia dwugłowego ramienia

Sebastian Poleszak\* , Piotr Kopniak

Politechnika Lubelska, Instytut Informatyki, Nadbystrzycka 36B, 20-618 Lublin, Polska

**Streszczenie.** Artykuł dotyczy opracowania sposobu budowy modelu trójwymiarowego mięśnia dwugłowego ramienia człowieka tak aby mięsień wyglądał i zachowywał się realistycznie podczas animacji. Dane do animacji są pozyskiwane przez systemy akwizycji ruchu - Motion Capture. Do zaprojektowania modelu bryły wykorzystano oprogramowanie Blender v.2.76. Na jego podstawie możliwe jest przeprowadzanie badań dotyczących analizy ruchu ramienia z wykorzystaniem danych zapisanych w plikach BVH.

**Słowa klucze:** modelowanie 3D; animacja komputerowa; model biomechaniczny; analiza ruchu.

\*Autor do korespondencji.

Adres e-mail: hisolmex@gmail.com

# Construction and animation of realistic biceps 3D model

Sebastian Poleszak\*, Piotr Kopniak

Institute of Computer Science, Lublin University of Technology, Nadbystrzycka 36B, 20-618 Lublin, Poland

**Abstract.** The article concerns the development of three-dimensional model of how to build biceps human with the muscle looked and behaved realistically when animation. Data for animation are obtained by acquisition systems Motion - Motion Capture. Blender software v.2.76 was used to design a solid model. On this basis it is possible to carry out research on the analysis of the movement of the arm using data stored in BVH files.

**Keywords:** 3D modeling; computer animation; biomechanical model; motion analysis.

\*Corresponding author.

E-mail address: hisolmex@gmail.com

#### **1. Wstęp**

Modele trójwymiarowe postaci ludzkiej (tzw. modele biomechaniczne) stosowane są przede wszystkim w śledzeniu ruchu postaci ludzkiej. Opisują tym samym nie tylko kinematyczne właściwości ludzkiego ciała, jak chociażby model szkieletowy, ale również jego kształt, czyli ciało oraz skórę. Jest to wykonywane przeważnie przy zastosowaniu modelu dwuwarstwowego, w którym można wyróżnić model kinematyczny, jak również model kształtu. Dzięki temu model kinematyczny odpowiada w zasadzie za poruszanie, natomiast model kształtu zapewnia odpowiednią reprezentację kształtu poszczególnych części ludzkiego ciała.

 Mówiąc o modelu kinematycznym trójwymiarowej postaci ludzkiej warto zauważyć, że zdecydowana większość modeli do opisu właściwości kinematycznych ludzkiego ciała wykorzystuje przeważnie kinematyczne drzewo składające się w szczególności z segmentów, zwanych inaczej kośćmi, które są połączone stawami. Jak wiadomo każdy ze stawów posiada określoną ilość stopni swobody, które określają sposób, w jaki dany staw może się poruszać. Wspomniany parametr, bardzo często jest określany mianem DOF(Degrees of Freedom), zaś stopnie swobody każdej z części modelu umożliwiają dokładne sprecyzowanie ruchów możliwych do wykonania przez ludzką postać. Zarówno orientacja jak i pozycja każdego z poszczególnych segmentów jest zdecydowanie najczęściej określana względem segmentu nadrzędnego w hierarchii drzewa przy wykorzystaniu macierzy transformacji albo też kwaternionu. Jest to równoznaczne z tym, że do wyznaczenia w pełni absolutnej orientacji, jak również i samego położenia segmentu w przestrzeni konieczne jest przeprowadzenie

rekursywnej transformacji wzdłuż całej hierarchii, czyli począwszy od korzenia aż do danego segmentu [1].

 Model kinematyczny może być tak samo dwu jak i trójwymiarowy, z tym, że model dwuwymiarowy wykorzystywany jest w większości przypadków w sytuacjach, kiedy śledzenie odbywa się na podstawie obrazów pochodzących z jednej kamery, natomiast śledzona postać porusza się równolegle do płaszczyzny obrazu. Pomimo tego, że modele dwuwymiarowe idealnie sprawdzają się w sytuacjach, kiedy śledzony jest ruch postaci ludzkiej, skierowanej całkiem na wprost albo też równolegle do kamery, to jednak brak możliwości uwzględnienia kątów w przestrzeni trójwymiarowej oraz dość dokładnego oszacowania głębokości jak też i wzajemnych przesłonięć powoduje, iż nie mogą być wykorzystywane z powodzeniem w śledzeniu bardziej złożonych czy tez skomplikowanych ruchów. W trójwymiarowych modelach postaci ludzkiej poszczególne segmenty są bardzo sztywne, zaś odpowiadające im stawy mają maksymalnie trzy stopnie swobody. Tego typu modele zdecydowanie najczęściej są wykorzystywane w systemach wielokamerowych, z uwagi na to, że analizując obraz pochodzący z wielu odpowiednio ustawionych kamer, możliwe jest jak najbardziej ustalenie parametrów, które określają konfigurację kątową poszczególnych stawów. Zatem chcąc dokonać dość dokładnego opisu pozy postaci ludzkiej niezbędne jest wykorzystanie swobody ruchu, która posiada przeszło 50 wymiarów, co tym samym daje olbrzymią liczbę hipotetycznych konfiguracji [2].

Istotnym zagadnieniem jest również odwzorowanie kształtu postaci ludzkiej. W tworzeniu modeli

trójwymiarowych mają zastosowanie przeważnie bryły geometryczne, a także modele powierzchniowe złożone z siatek wielokątów. Toteż w modelach, które powstały z brył geometrycznych niemal każdy segment jest reprezentowany przez pojedynczą bryłę, natomiast do ich budowy zdecydowanie najczęściej stosowane są cylindry, stożki cięte, stożki eliptyczne oraz superkwadryki jak też i inne. W przypadku modeli, które zostały oparte w dużej mierze na siatce wielokątów model przeważnie złożony jest z pojedynczej powierzchni, która przedstawia całe ciało postaci ludzkiej. W tej sytuacji ruch postaci ludzkiej jest wykonywany przy współudziale modelu kinematycznego oraz animacji szkieletowej. Warto zauważyć, że wykorzystywane są nie tylko modele złożone wyłącznie z siatek wielokątów, ale też i te charakteryzujące się niewielką liczbą wielokątów [3].

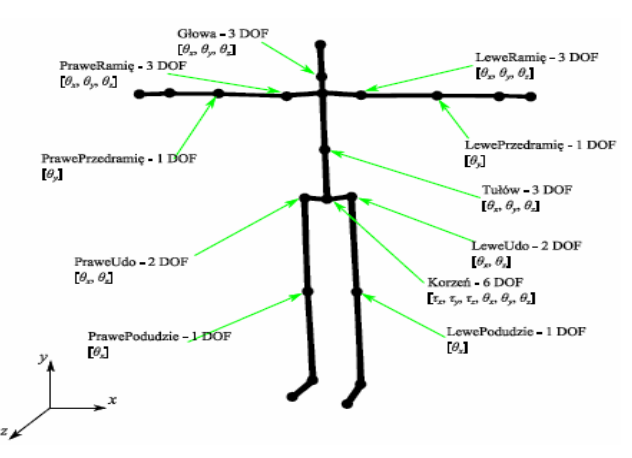

Rys. 1. Struktura kinematyczna trójwymiarowego modelu postaci ludzkiej [4]

Pierwszym etapem projektu było założenie, iż model biomechaniczny składać się będzie z układu kostnego oraz układu mięśniowego. Bryły tych poszczególnych obiektów musiały być zgodne z anatomią człowieka, której opis oparto o literaturę medyczną. Drugi etap projektowy związany był z wykonaniem realistycznego wyglądu kości oraz mięśni tego modelu biomechanicznego w wirtualnym środowisku przy pomocy odpowiedniego oprogramowania. Na ten etap przypada również proces związany z tworzeniem realistycznych tekstur danego obiektu bryły przestrzennej wraz z tworzeniem określonych map UV.

Kolejny etap dotyczył przygotowania modelu przystosowanego do animacji komputerowej. Warto tutaj dodać iż model ten musiał mieć pewne przygotowania związane z animacją komputerową . Odpowiednio ustawione limity zakresu ruchu dla poszczególnych brył , tak aby bryły te nie nachodziły na siebie , oraz mieć odpowiednią armaturę własną jak i ustawione poszczególne wagi dla obiektów. Po wykonanej analizie dostępności i właściwości istniejących modeli trójwymiarowych ciała ludzkiego okazało się , iż jest brak takich rozwiązań, które spełniałyby wszystkie kryteria. Dlatego też wystąpiła konieczność stworzenia nowego modelu na potrzeby pracy badawczej[5,6].

Pod kątem porównawczym z innymi darmowymi modelami [7,8] okazało się, iż modele te nie spełniają wszystkich niezbędnych wymogów do przeprowadzenia testów. Niektóre z nich nie nadawały się do przetestowania ruchu z systemu Motion Capture, ponieważ proces ''armaturowania'' nie był całkowicie wykonany. W modelach porównawczych wystąpiły błędy w postaci złej topologii siatki oraz nieprawidłowo wykonanego teksturowania obiektów, gdzieniegdzie zauważono pewne rozmycia co skutkowało ustawieniem słabej jakości tekstury. Jedynie modele z programu MakeHuman były odpowiednie do przeprowadzenia testów na nagranej sesji. Mimo wszystko, bryły obiektów nachodziły na siebie w pewnych momentach ruchu, co skutkowało brakiem przygotowania wag obiektów. Na tej podstawie określono hipotezę badawczą.

Hipoteza badawcza - jest możliwe opracowania trójwymiarowego modelu mięśnia, który będzie wyglądał i zachowywał się podczas ruchu zgodnie z opisem anatomicznym przy wykorzystaniu edytora Blender.

#### **2. Budowa modelu mięśnia**

**Normal Map (na przykładzie projektowania "mięśni")** Do tworzenia wypukłości na powierzchni brył służa Normalne. Podczas animacji komputerowej czy też symulacji ruchu w czasie rzeczywistym duże znaczenie ma liczba wierzchołków ponieważ liczba elementów geometrii znacząco wpływa na czas renderingu. Dlatego też należy pamiętać, aby tworzyć detal danego obiektu (w tym przypadku dla obiektu mięśni) wypalaniem danej geometrii i wykorzystaniem mapy normalnych (ang. normal map) [9,10].

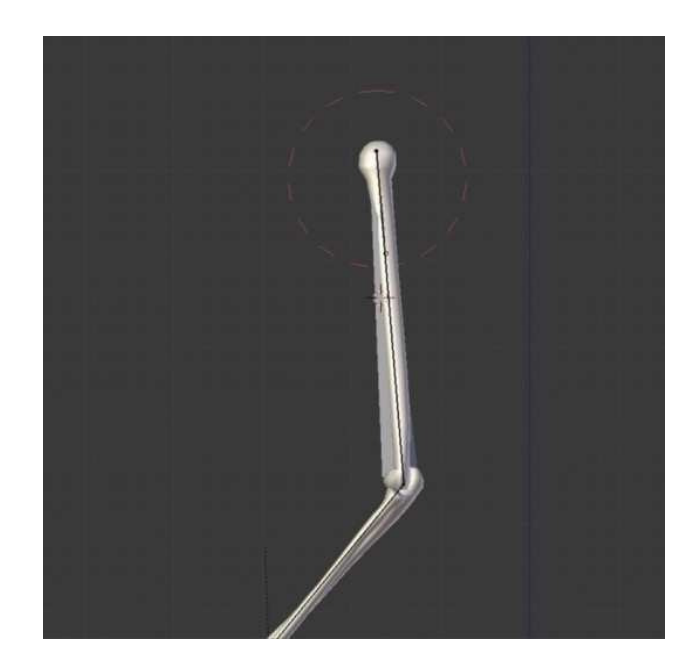

Rys. 2. Obiekt kość ramienna człowieka

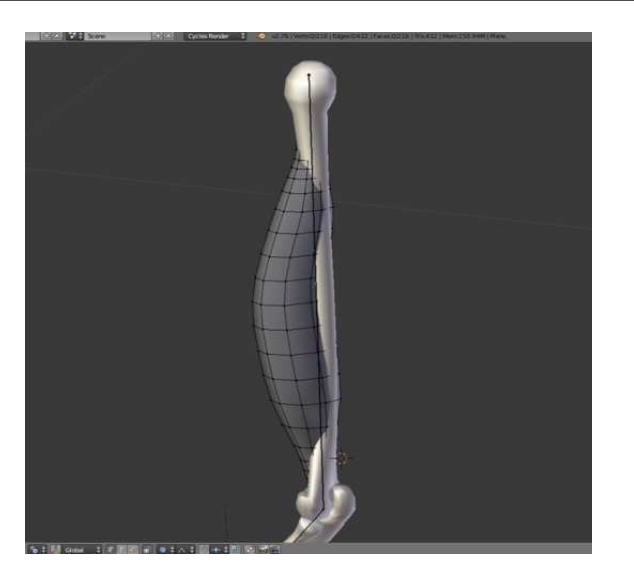

Rys. 3. Struktura kinematyczna trójwymiarowego modelu mięśnia dwugłowego.

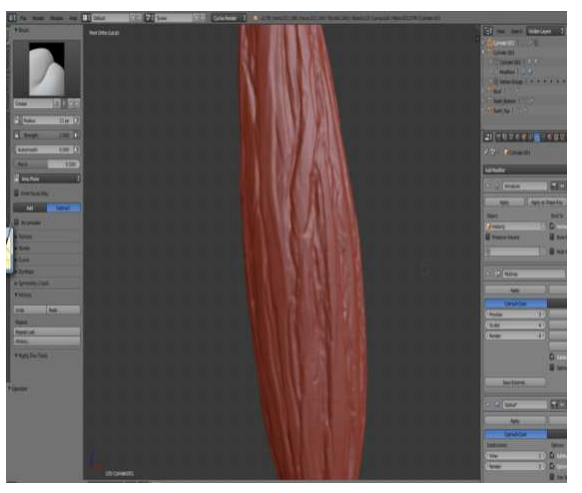

Rys. 4. Model mięśnia dwugłowego - tryb rzeźbienia cyfrowego

Do wymodelowania obiektu tej bryły posłużono się dodaniem dwóch vertexów, a następnie dodano modyfikator "skin", który umożliwia szybkie tworzenie tzw. "basemash'a", a na sam koniec dodano modyfikator "subdivice surface" służący do wygładzania obiektu jak również zmieniono tryb wyświetlania dla ścian na "smooth". W celu bardziej precyzyjnego dostosowania kształtu modelu mięśnia do referencji posłużono się opcją edycji proporcjonalnej. Następnie zduplikowano obiekt i wykonano detal dla kopii tego obiektu. W celu wykonania detalu dla tej bryły posłużono się opcją "sculp mode", a następnie z listy dostępnych narzędzi w postaci ''pędzli'' służących do rzeźbienia cyfrowego wykonano bardziej precyzyjny wygląd obiektu. Etap ten jest również niezwykle pracochłonny. Dlatego też na potrzeby danej pracy został tylko pokazany sposób projektowy.

W programie takim jak Blender v.2.76 nie ma tak dopracowanej opcji służącej do tego typu projektowania jak w płatnym oprogramowaniu dedykowanym głównie do sculptinu jakim jest Z-Brush. Tryb "sculpt mode" w programie Blender opiera się na tworzeniu dodatkowej

geometrii dla danego obiektu. Istnieje możliwość rzeźbienia dynamicznego czyli takiego, że w konkretnym miejscu, gdzie znajduje się obszar zaznaczany przez kursor myszki przy wciśniętym przycisku jest tworzona dodatkowa geometria. Jest to nieco problematyczny sposób, ponieważ przy dużym detalu to oprogramowanie zaczyna tracić swoją stabilność i znacząco zwalniać działanie programu. W tym przypadku skorzystano z dodatkowego modyfikatora "multiresolution", którego działanie opiera się na równomiernym tworzeniu dodatkowej geometrii dla całej powierzchni tej bryły. Jest on nieco bezpieczniejszy, ponieważ mając podzieloną siatkę dwu lub trzy krotnie można tworząc detal nie martwić się, iż w niektórych obszarach ta geometria będzie niezwykle zagęszczona jak to bywa w przypadku opcji ''dyntopo'' dla dynamicznego rzeźbienia.

Ważne jest, aby dla modyfikatora "multires" w opcji "preview" była wartość 0, ponieważ istotne jest, aby te nierówności wypaliły się na pierwotnej siatce. Powinny być zaznaczone następujące wartości: ''bake from Mutires", czyli sczytywanie z modyfikatora multires, "bake mode: normals", czyli proces dla wektorów normalnych oraz zaznaczona opcja "clear" i 12px dla "margin". Jest to margines odstępu dla wypalonej normal mapy. Ważne jest, aby wypalać normal-mapę w trybie "obiekt mode". Następnym krokiem jest utworzenie nowej UV Map, po to aby nie było skalowania tekstury tylko ona automatycznie się powieli. Na tym etapie można mieć kilka UV MAP w celu lepszej precyzji. Pierwsza UV Map odnosić się będzie do wypukłości i nią należy skalować. Kolejna UV Map musi być identyczna co do wielkości tak, aby pokrywała się z normal-mapą dla tego obiektu.

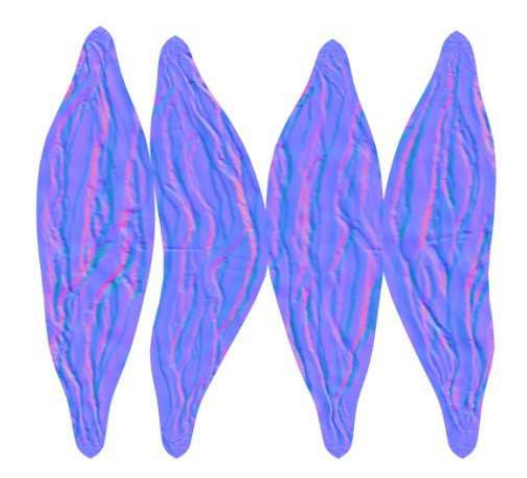

Rys. 5. Mięśnie normal-map

Powyżej (Rys. 5) przedstawiono prawidłowo przygotowaną normal-mapę w środowisku Blender. Warto dodać, iż nie każda normal - mapa występująca w tonacjach kolorów jasno fioletowych będzie prawidłowo interpretowana. Wynika to z faktu różnych algorytmów tworzących normal-mapy w programach graficznych. Dlatego też, warto jest wykonywać ten proces w tym samym programie, w którym wykonywany jest proces modelowania brył. Kolory te przechowują wartości, które reprezentują wysokości wgłębień.

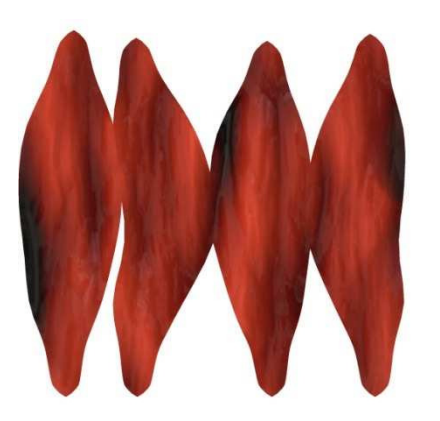

Rys. 6. Mięśnie textura-seamless

Powyżej (Rys. 6) przedstawiono jak wygląda prawidłowo wykonana tekstura dla obiektu ''mięśnie''. W celu lepszego odwzorowania skorzystano tu z tekstury bezszwowej. Jest to taki rodzaj tekstur, który jest powtarzalny dla danego obiektu. Jak widać obiekt wygląda realistycznie. Poprzez wykonaną normal-mapę można realnie odzwierciedlić wypukłości panujące na danym obiekcie i to bez konieczności interwencji w dodatkową geometrię tej bryły. Jest to technika, którą również stosuje się w animacji komputerowej czy projektowaniu modeli do silników gier [10,11].

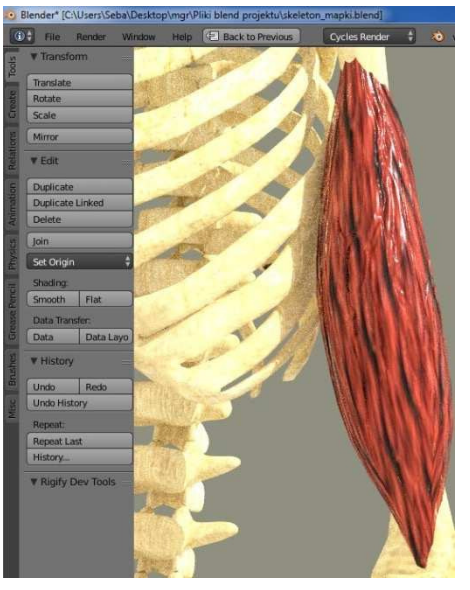

Rys. 7. Mięśnie z texturą

Aby pokazać ruch uginania się mięśni należało przygotować zarówno armaturę dla całej bryły "mięśnia" (czyli rodzaj animacyjnego kośćca) jak i wewnątrz zrobić dodatkową armaturę, która wpływać będzie na proces uginania tej bryły w czasie ruchu. Jest to dość skomplikowana i pracochłonna operacja, w przypadku gdy chce się wiernie odzwierciedlić ruch, dlatego też na potrzeby tej pracy została pokazana metoda w nieco uproszczony sposób.

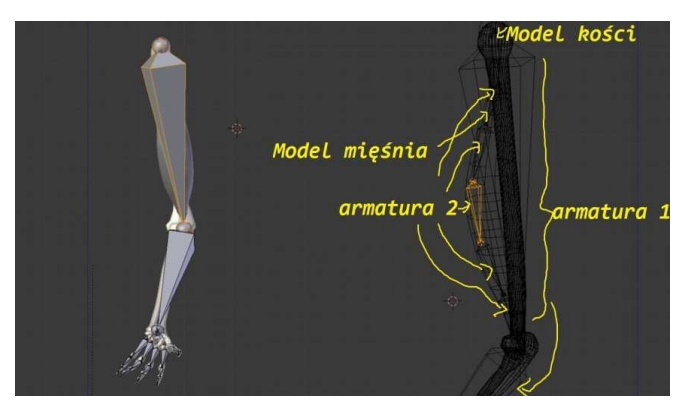

Rys. 8. Mięśnie - dodawanie armatury

Armatura 2 - nazwa tego obiektu została opisana jako: "biceps\_kontroller" (składa się z 5 obiektów). Armatura 1 nazwa tego obiektu została opisana jako: "actual\_biceps". Ważnie jest, aby usunąć opcję ''Parent" (usunięcie rodzica), czyli kość nadrzędną, a następnie dodać ''offset" , czyli ta linia przerywana związana z kinematyką ruchu, w tym przypadku trzeba było skorzystać z odwrotnej kinematyki ruchu (Add IK). To tłumaczą prawa fizyczne i procesy zachodzące w realnym świecie. Następnie trzeba było przypisać taką samą rotację armaturze nr2 (''copy rotation"). Proces ten wykonuje się po to, aby przy rotacji ruchu kości ramiennej nie było deformacji siatki bryły (mesh).

Następnie trzeba było połączyć te armatury (opcja join).

Aby mieć dokładną kontrolę nad deformacją bryły ''mięśni" przy procesie ruchu tworzy się grupę vertexów. Będzie ona odpowiedzialna za ruch podczas, gdy poruszona będzie dana grupa kości (ang. rigg biceps). Tą grupę ustawia się dla obiektu "mięśni" (w trybie edit mode).

Następnie należy przygotować animację ruchu jako akcję zapisaną w programie Blender. Do tego posłużyło ustawianie klatek kluczowych oraz tryb "pose mode", w którym ustawia się dokładny ruch obiektu. Również należy powtórzyć ten proces dla obiektów poszczególnych kości. Wartości wag dla obiektów kości należy ustawić na maksymalną (wartość 1), ponieważ kości się nie wyginają i są statyczne. Tak, aby poruszać tylko zaznaczonym obszarem. Wtedy uniknie się wszelkich błędów, przy wczytywaniu nagranych animacji z plików BVH. Ważna jest spójność nazewnictwa, tak aby grupy vertexów odpowiadały nazwom riggu dla kości.

## **3. Testy zbudowanego rozwiązania**

Na potrzeby analizy ruchu z systemu akwizycji ruchu zaprojektowany model został poddany testom związanym z animacją komputerową. Ruch ugięcia mięśnia jest zgodny z ruchem rzeczywistym człowieka i nie zastąpi tego żadna animacja wykonana komputerowo. Do przetestowania rozwiązania wykorzystano wtyczkę importująca nagrane pliki BVH do programu Blender 2.76. Wszystko przebiegało pomyślnie i mięsień kurczył się prawidłowo.

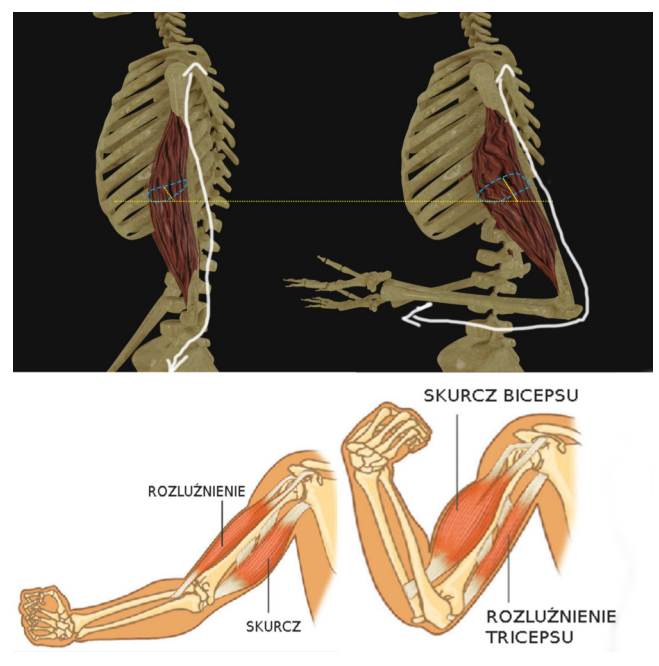

Rys. 9. Prawidłowe reakcje mięśnia

Udało się wykonać realistyczny model mięsień, który działa anatomicznie na dowód tego przedstawiony został powyższy rysunek. Niezbędne było dodanie armatury dla całej bryły modelu ''mięśnia '' jako rodzaj kośćca animacyjnego oraz armatury dodatkowej która definiowała proces uginania się tej bryły w czasie na podstawie odpowiednich klatek kluczowych.

#### **4. Wnioski**

 Podczas przeprowadzonego przeglądu, nie odnaleziono dostępnego darmowo modelu spełniającego wszystkie wymagania niezbędne do przeprowadzenia analizy ruchu z systemów motion capture. W związku z tym podjęto próbę zaprojektowania takiego modelu w programie Blender. Przy dodawaniu armatury do modelu należało pamiętać, iż ustawianie wag dla poszczególnych brył jest niezbędne do prawidłowo funkcjonującej animacji. W projekcie należało również wykonać poszczególne limity ruchu tak, by nie wystąpiły nieprawidłowości podczas odbywania danego ruchu postaci np.: przenikanie przez siebie różnych brył. Do obsługi plików MoCap niezbędna była instalacja dodatkowej wtyczki tak, aby umożliwić podgląd w programie Blender 2.76.Wczytywanie plików BVH przebiegło prawidło i udało się przeprowadzić analizę ruchu na zaprojektowanym modelu zgodnie z oczekiwaniami.

### **Literatura**

- [1] T. Krzeszowski, Śledzenie ruchu postaci ludzkiej w systemie wielokamerowym, Politechnika Śląska, (2013), 26.
- [2] T. Pięciak, R. Pawłowski, Wizualizacja ruchu człowieka (Motion Capture), Inżynierowie dla Biologii i Medycyny: kwartalnik wykładowców i studentów inżynierii biomedycznej (2009), nr 5, 22–27
- [3] E. Lech, K. Wadas, Ocena animacji szkieletowych postaci wirtualnych, Studia Informatica (2010), nr 1(88), vol. 31, 85-99.
- [4] H. Li, D. Simpson, W. Tang, Bahaviour based motion simulation for fire evacuation procedures. Theory and Practice of Computer Graphics, (2004), 112-118.
- [5] H. Huang, Ch. Liang, Strategy-based decision making of a soccer robot system using a realtime self-organizing fuzzy decision tree. Fuzzy Sets and Systems, (2002), 49-64.
- [6] L. Goncalves, M. Kalman, D. Thalmann, Defining behaviors form autonomous agents based on local perception and smart objects. Computers and Graphics, (2002), t. 26, 887-897.
- [7] E. Hernandez, J. Kogler, F. Mirand, M. Netto, An artificial life approach for the animation of cognitive characters. Computer and Graphics, (2001), 955-964.
- [8] P. Kopniak, Budowa modeli 3D w edytorze Blender dla silnika gier JMonkeyEngine, [w:] Prace Instytutu Elektrotechniki, Warszawa (2011), z. 249, 81-94.
- [9] K. Kuklo, J. Kolmaga, Blender. Kompendium., Helion, Gliwice, 2007.
- [10] T. Mullen, Blender. Mistrzowskie Animacje 3D., Helion, Gliwice, 2010.
- [11] P. Zradziński, Zasady modelowania zagrożeń elektromagnetycznych. Modelowanie ciała pracownika., Bezpieczeństwo Pracy 10/2006, Centralny Instytut Ochrony Pracy – Państwowy Instytut Badawczy, Warszawa 2006